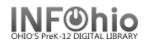

 $\mathbb{N}$ 

## **Display User Holds**

The Display User Holds wizard guides you through the process of displaying all holds placed by a specific user. This wizard is useful when a user asks if any of the holds are available.

- 1. Click on Holds Maintenance Group.
- 2. Click on Display User Holds Wizard.

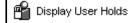

Display User Holds screen displays.

Display User Holds

| 3. | <i>Select</i> the appropriate <i>u</i> ser.                   |                  |                      |                    |           |        |               |            |
|----|---------------------------------------------------------------|------------------|----------------------|--------------------|-----------|--------|---------------|------------|
|    |                                                               | User Information |                      |                    |           |        |               |            |
|    |                                                               | Name:            | SMITH, MANEEKA (T)   | Status:            | OK        |        |               |            |
|    |                                                               | Homeroom:        | 354-TUCKER           | Overdues:          | 0         |        |               |            |
|    |                                                               | Profile name:    | STUDENT1             | Amount owed:       |           |        | BIRTHDATE:    | 1988-02-01 |
|    |                                                               | Library:         | LMHS                 | Available holds:   | 0         |        |               |            |
|    |                                                               | User categories: | Y                    | Privilege expires: | 6/30/2006 |        |               |            |
|    |                                                               | Identify user    | 00620335 3           |                    |           |        |               |            |
| 4. | <i>Review</i> information in the Holds section of the screen. | Holds 4          |                      |                    |           |        |               |            |
|    |                                                               | Title            |                      | Item ID »          | Level S   | Status | Placed Pickup | Expires Su |
|    |                                                               | Harry Potter an  | d the goblet of fire | 32620000186798     |           |        | 7/13/20       | 7/14/2     |

5. Select from options:

| Display This<br>User's Holds | Display Another<br>User's Holds | Close |
|------------------------------|---------------------------------|-------|
|------------------------------|---------------------------------|-------|

Note: For more detailed information or specific questions, use HELP wizard.

INFOhio is Optimized by the Management Council